# **Kindle to PDF Calibre 2020**

I want to convert my kindle books to pdf so that I can read it with my remarkable. Is there any to convert kindle to pdf free?

"I want to convert my kindle books to pdf so that I can read it with my remarkable. Is there any to convert kindle to pdf free?"

Sure, you can convert kindle books to pdf with Calibre for free. In this article, I will walk you through how to convert kindle to pdf Calibre.

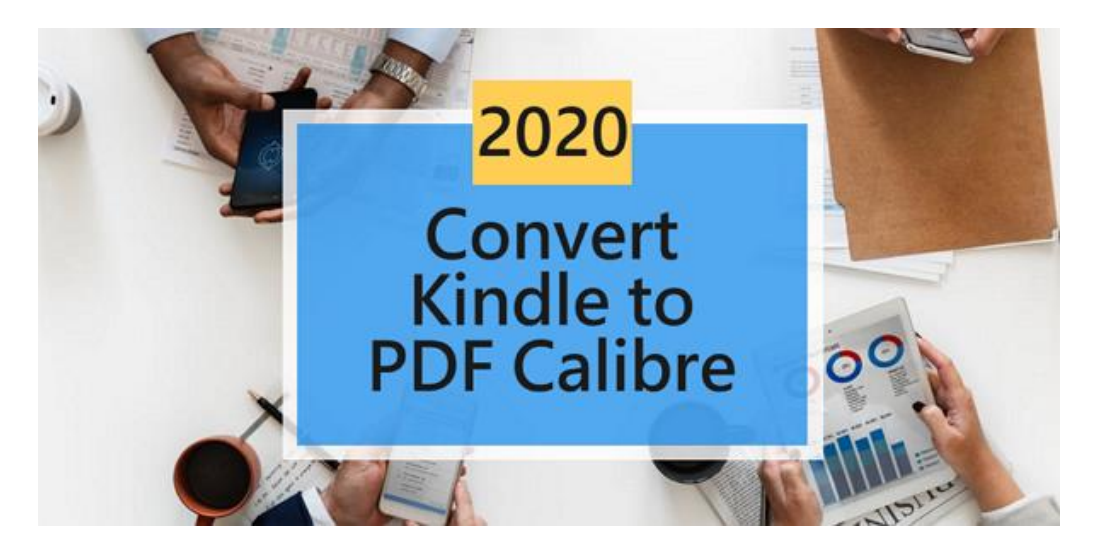

Quick Access: [Method 1: Convert Kindle to PDF with Calibre](https://www.imelfin.com/convert-kindle-to-pdf-calibre.html#me1) [Method 2: Alternative Solution to Converting Kindle to PDF](https://www.imelfin.com/convert-kindle-to-pdf-calibre.html#me2)

# Method 1: Convert Kindle to PDF with Calibre

Note: If your are on Mac catalina 10.15, this method will not work on you. Please skip to [the](https://www.imelfin.com/convert-kindle-to-pdf-calibre.html#me2)  [alternative method to convert kindle to pdf.](https://www.imelfin.com/convert-kindle-to-pdf-calibre.html#me2)

## Step 1. Download Kindle books via Kindle for PC/MAC

Please download your kindle books via Kindle for PC or Mac. If you are now using the Kindle for PC/MAC 1.25 or later version, you will get the kindle books with the latest Kindle DRM which

cannot be decrypted by Calibre DRM Removal Plugin. So please delete the older version of kindle app from your computer and then install the older version.

[Kindle for PC V1.24 Download](http://download.epubor.com/sold/KindleForPC-installer-1.24.51068.exe) [Kindle for Mac V1.23 Download](http://download.epubor.com/sold/KindleForMac-1.23.50131.dmg)

#### Note: Please uncheck the auto update option.

Then register the Kindle app with your Amazon account and redownload your kindle books again.

#### Step 2. Download Calibre and DRM Removal Plugin

[Download Calibre](https://calibre-ebook.com/download)

#### [Download DRM Removal Plugin](https://github.com/apprenticeharper/DeDRM_tools/releases/download/v6.7.0/DeDRM_tools_6.7.0.zip)

#### Step 3. Install DRM Remvoal Plugin to Calibre

Please note that all kindle books are encrypted with DRM so we have to remove kindle DRM at first before converting kindle books. That's why we have to install DRM Removal Plugin to Calibre.

Find the Calibre DRM Removal Plugin file and select to unzip it. And you'll get a a folder with files as the below picture. You don't need to unzip the files in this folder.

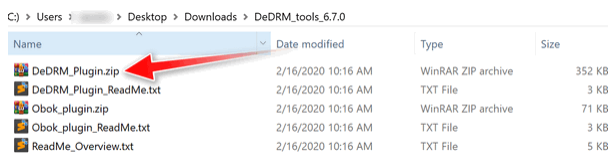

After calibre has been installed, click on Preference>>Advanced>>plugin>>load plugin from file>>select the DeDRM\_plugin.zip file and then click "Yes".

Note: You need to restart the Calibre to ensure the DRM Removal plugin to take effect.

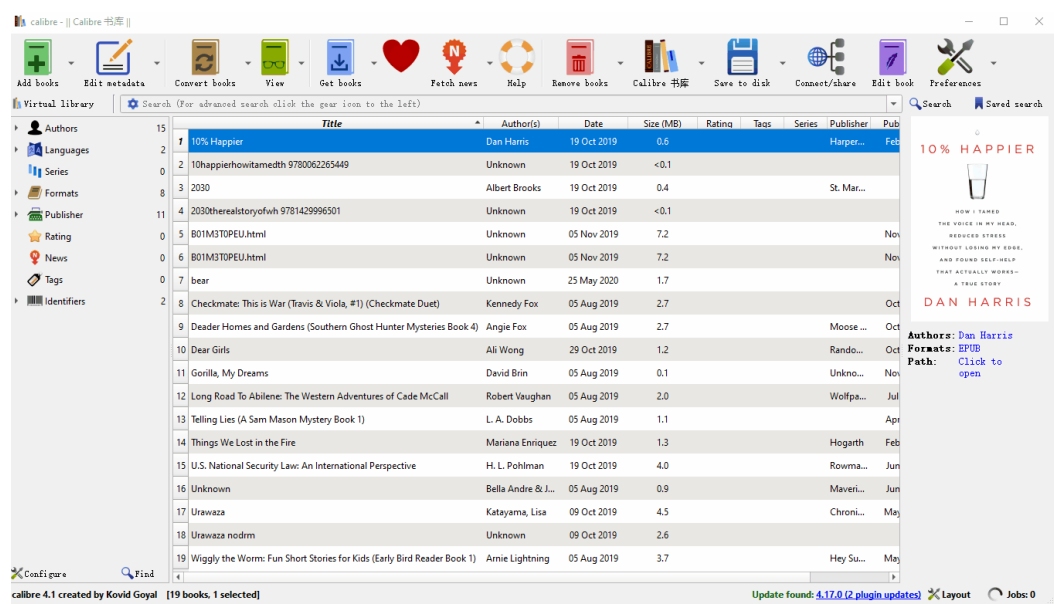

## Step 4. Remove Kindle DRM

Click "+Add books" in Calibre, go to "my kindle content" folder where stored your downloaded kindle books, then add the books to Calibre, the DRM will be removed automatically.

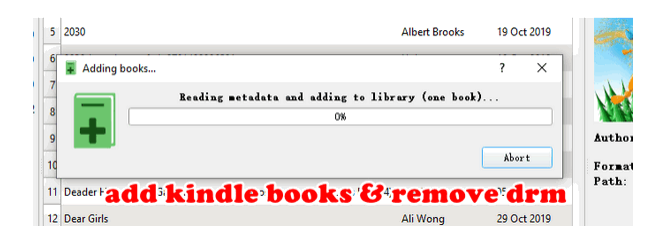

## Step 5. Convert Kindle books to PDF with Calibre

Then right click the book title>>Convert books>> Convert individually>>select "PDF" as the output format in the pop up window and then click on "ok" button. Give it a few seconds, your book will be converted successfully.

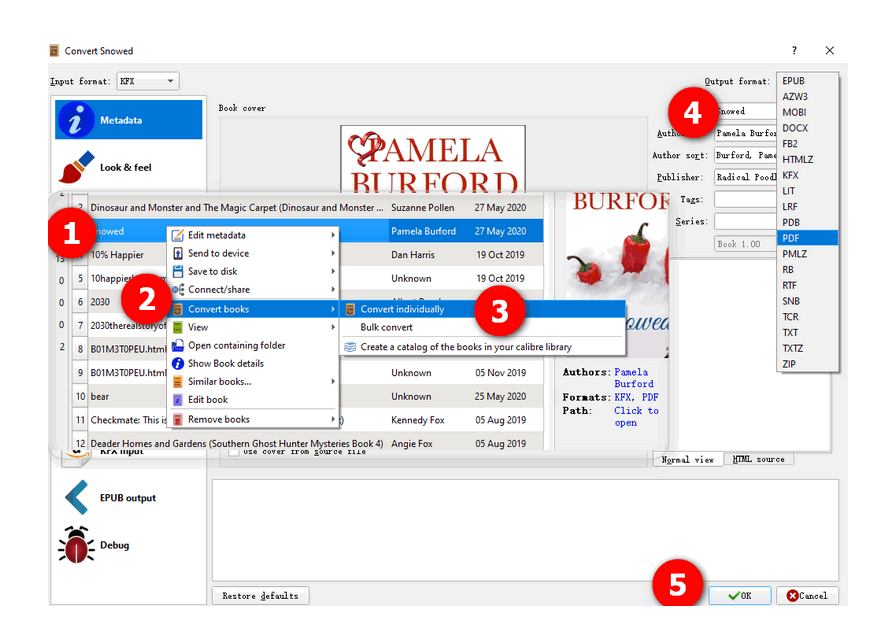

# Method 2: Alternative Solution to Converting Kindle to PDF

What if I my computer is Mac catalina 10.15? I cannot install the older version of Kindle for Mac on Mac catalina.

I don't want to downgrade my kindle app to older version.

Here is another solution: [imElfin Kindle Converter](https://www.imelfin.com/mac-kindle-converter.html) which can convert kindle books on both windows and Mac, even the Mac Catalina 10.15. Learn [how to convert kindle to PDF](https://www.imelfin.com/remove-kindle-drm.html) with imElfin Kindle Converter.

[Download imIelfin Kindle Converter for Wins](http://download.imelfin.com/kindle-converter.exe) [Download imIelfin Kindle Converter for Mac](http://download.imelfin.com/kindle-converter.pkg)

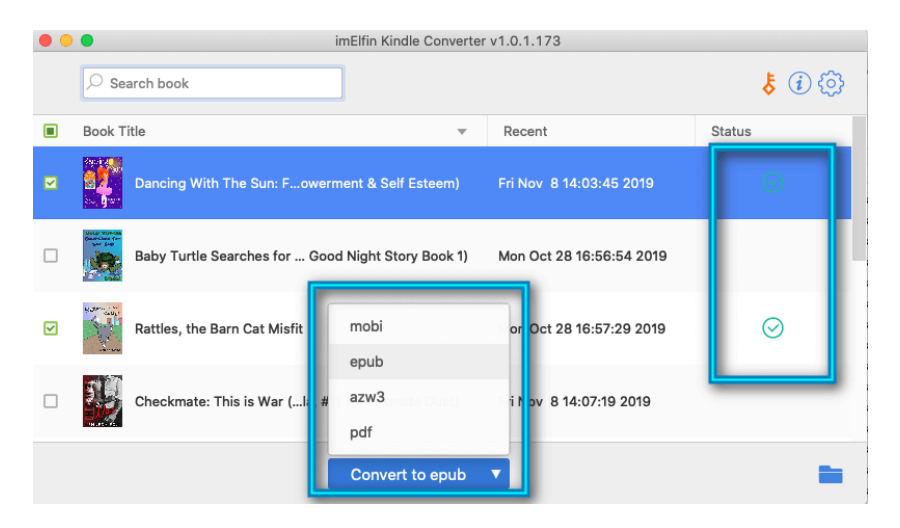

This PDF is generate upon <https://www.imelfin.com/convert-kindle-to-pdf-calibre.html> and the author is [imElfin.](https://www.imelfin.com/)